# Rio Dell-Scotia News

## **Year in Review – a Look Back at 2022**

Each year this publication looks back on the year past in the January issue to recall some of the activities we have seen happen. This year is no different. Enjoy!

. **January** – Photos showed the previous month's holiday decorations, including the lighting of the Eagle Prairie Bridge for the first time, an expansion of the chamber's efforts to brighten the region with holiday spirit. A new feature was a two-community business and residential holiday decorating contest, with voting by the public and cash prizes provided by the Volunteer Fire Department

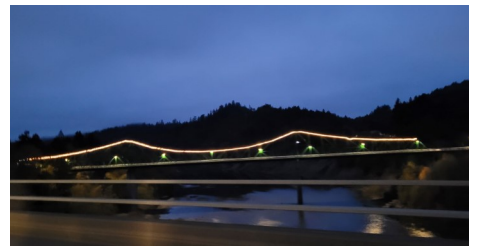

**J A N U A R Y 2023**

**February** – A two-part feature began exploring the roles of administrators in managing two Rio Dell Community Watch Facebook pages, their challenges and joys. The family of Rio Dell resident Wes Nally who ran a business that manages traffic control for Cal-Trans and other causes, was introduced, and a look ahead to expansion plans of several businesses, from Scotia Bluffs' move to the former hardware store, to Kreations' opening of two more auto body facilities in the county, were cited.

**March** – A feature of advertiser Horizon Business Products and an introduction to the cannabis consulting firm Margro Advisors which purchased a building and opened a location on Wildwood Avenue were among the stories in this issue, along with news for veterans seeking business advice and other forms of help, and the second portion of the story about area Facebook page administrators.

**April** – The plans for a mural sponsored by the chamber, featuring the community's history, and half paid for by the city with its façade improvement project, was announced. Realtor and Rio Dell resident Heather Watkin, a chamber board member, joined The Hurst Group of real estate salespeople. A bingo and dinner fund-raiser was announced by the fire department and the Kiwanis Club as organizations started to plan events with more confidence after having plans roiled by Covid for two years

Pizza Factory owner Jim Rich shared the difficulties of running a business in such tumultuous times.

**May** – Readers were reminded of the upcoming primary with information on voting times and formats and candidates running for office. Some traditional events, from the fire department's Mother's Day pancake breakfast to the mail carriers' food drive to the city-wide cleanup were on offer this month, along with progress towards the new gym in Scotia and the work towards relocating the Scotia Bluffs medical center from the former Scotia Hospital to the former hardware store. The building variously called the burl shop or the former gas station was torn down to make way for future construction, a photo recounts.

**June** – Colorado architect Gage Duran announced plans to turn the former Scotia Hospital, which he has purchased, into an upscale apartment community. Rustic Whimsey opened in the shopping center anchored by the Scotia post office. School news, from eighth grade graduation to the summer lunch program to positions open to teachers who were retiring and those being honored by the county Office of Education (and beyond) were announced. Continued on Page 3.

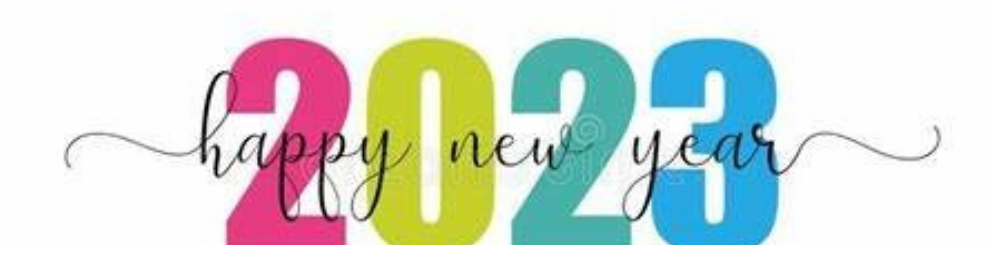

### **Printer Installation 101 – (WiFi) PSA Computer Services Billy Joe Long**

 In our last article, Printer Installation 101 – (USB and Ethernet), we discussed the basic process on how to setup a printer via USB connection and Ethernet connection. In this article we will address setting up a WiFi enabled printer on your WiFi network.

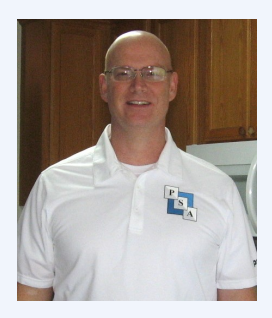

 Basic preparation for installing most WiFi printers will include: knowing your WiFi network name (SSID) and having your WiFi connection password. Also, on initial configuration you will want your WiFi printer close to your WiFi router (or access point). Within four feet with clear line of sight will be fine for our purposes. In addition to having the printer installation software available for your make and model of printer, ensure your computer (s) are connected to the same WiFi network you will be connecting the printer too.

 There are two common WiFi printer setups you are most likely to encounter – printers "with a touchscreen" and printers "without a touchscreen".

**1. Setting up a printer with a "touchscreen."** If your WiFi printer has a touchscreen you will need to go into the menu system to access and configure the printers WiFi connection properties. Most of the menu systems are pretty intuitive but can vary greatly – so at this point you may need to refer to your printer's user manual for specifics on where to enter your WiFi connection information. Once you are in the correct menu for configuring your printers WiFi connection settings, you will either select your network from a list offered by the printer's menu or you will need to enter in the name of your WiFi network manually.

If you have to enter it in, make sure it matches exactly! Next, you will be prompted to enter your WiFi connection key (password). Again, make sure you enter it exactly … passwords are case sensitive. If all went well, your printer should now be connected to your WiFi network. You can now unplug your WiFi printer and move it to any location you want, as long as it is within your WiFi network coverage range. There is still more to do before you can print to it though … but for those of you who have successfully completed this step - please skip to step3.

**2. Setting up a printer without a "touchscreen."** If your WiFi printer does not have a touchscreen, then it will attempt to connect to your WiFi network using technology called WiFi Protected Setup or (WPS). Your WiFi router (access point) will need to offer this technology for you to successfully connect your printer. If you are unsure whether your WiFi router offers WPS, please refer to your router user manual. Assuming your router offers WPS, the first step is to put your printer in WPS mode. This is usually accomplished by pushing a button on your printer (refer to your printer manual). Next you will need to put your router in WPS mode within two minutes by pushing the provided WPS button. Each WPS enabled printer will offer a visual queue to indicate whether it has successfully connected to your WiFi network or not. Please refer to your printer manual for specifics. Most printers will usually have a blinking light while connecting – which then turns solid once connected. If all went well, your printer should now be connected to your WiFi network. You can now unplug your WiFi printer and move it to any location you want, as long as it is within your WiFi network coverage range.

**3. Finally, setting up your computer to print to your WiFi printer.** Run the installation software that came with your printer (or you downloaded from the manufacturer's website) on your computer. Each installation setup can be slightly different. If asked what type of installation your are performing (USB, Ethernet or WiFi), choose WiFi. The software will use your computer's WiFi network connection to look for your WiFi printer. That is why it is critical that your printer be on the same WiFi network as your computer's). If all goes well, the installation software should present you with the option to choose your printer from a list. Once you select your printer the installation should proceed with minimal input from you. If there are multiple printers on your WiFi network, you may be asked to choose the correct printer from a list. The printer you want will usually be distinct based on the make and model. Once the installation is completed you can open up Notepad (or the text editor of your choice) type a word or two and hit print. If all went well your printer should jump to life and produce a copy of your document.

Setting up a printer can be challenging if technology is not your thing. This walkthrough is very generalized and may not be sufficient to help with all installation scenarios.

If you run into a problem installing your new WiFi printer and feel you need some help, give **PSA Computer Services a call at (707) 506-6802.** 

### **Year in Review – a Look Back at 2022 Continued from Page 1.**

 recent trip to Macedonia to explore professional opportunities, were described. **July** – Progress on two murals underway at the south end of Rio Dell – both half-funded by the city under its façade improvement program – were described. One, announced in the April issue of this newsletter was sponsored by the chamber and the other by Margro Advisors, which opened an office announced in the March issue. Plans for August's Wildwood Days, and experiences chamber president and local archaeologist Nick Angeloff had on a

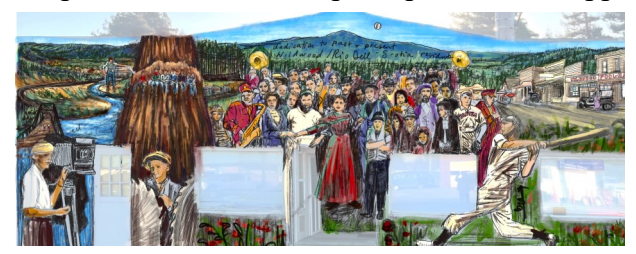

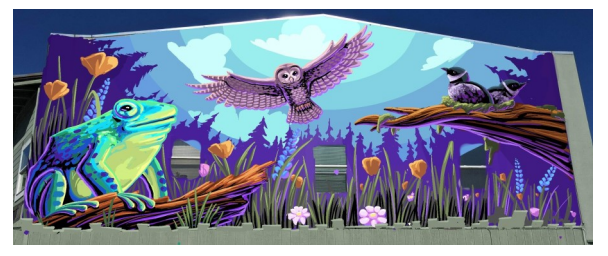

**August** – Wildwood Days events were presented in a full-page schedule listing. Long-time business couple Wally and Sandra Close were featured for their catering business, which continues apace despite Covid to win the *North Coast Journal* award as the top catering firm in county-wide voting. Fall school starts and a look back in history were also addressed.

**September** – A key subject here was winners – of the various Wildwood Days events, of the local businesses that won a slot in the Best in Humboldt competition by the *North Coast Journal.* Another was new jobs – new Rio Dell school teachers and the Rio Dell new police chief – Lt. Greg Allen of the county sheriff's department - were introduced.

**October** – The three people running for the three openings on the Rio Dell City Council were interviewed, and other Rio Dell/Scotia races – none of them offering enough contenders to require an actual election – were recapped. Computer consultant Billy Joe Long's quarterly column described methods to set up a new printer under various scenarios. New teachers continue to be featured at both school districts, and weatherization and energy efficiency programs for income-qualified people offered through the Redwood Coast Action Agency were announced.

**November** – The Community Resource Center announced a new coordinator, and a move from its location at 99 Wildwood Avenue to the more spacious 406 Wildwood where it will share space with the chamber of commerce. In a related measure the commodities program is also moving to the same location. Holiday plans were announced, new teachers continue to be featured and damage to the Kiwanis Free Little Library near Dollar General – and plans to repair and continue it – were discussed. Rio Dell resident Leanne Langston penned an article about local rock painting groups and how one can become involved in this hobby.

**December** – Holiday events like the second annual decorating contest for homes and businesses in Rio Dell and Scotia, the annual tree lighting, and more, were described. The Resource Center announced a survey to seek community input about desired services, and the placement of the first two of four kiosks – planned for over a year and delayed by numerous challenges – were placed to draw the attention of locals and travelers to the area's history. City Manager Kyle Knopp penned an article tracing the local history behind the concerns about Pacific Gas and Electric (PG&E) and the power utility's ability to support the needs of area customers and municipalities. Phil Sams of Ferndale, a 50-year member of Scotia Band, was honored.

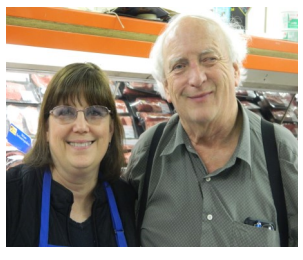

SANDRA & WALLY CLOSE

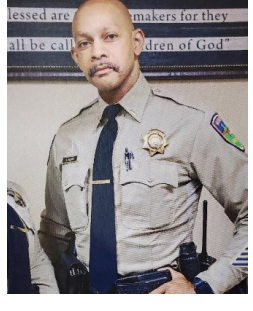

GREG ALLEN

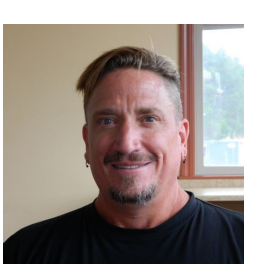

AUGUST SEPTEMBER OCTOBER

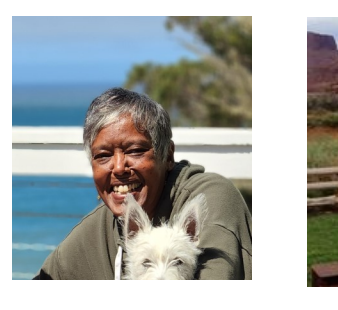

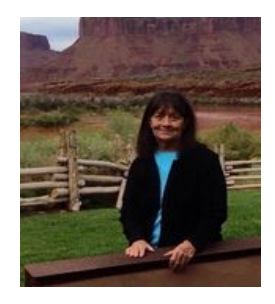

ROBERT ORR DEBRA GARNES **JULIE WOODALL**

3

#### **Join the chamber monthly board meeting**

Join in at noon on the first Friday of the month to be part of the discussion about how to make our communities even better. You can ask questions, make suggestions and be among the first to know new plans. Jan. 6 will be the next monthly meeting. Call in at 605.313.4802 and use access code 860467 or come to 440 Wildwood, two norths north of the chamber office at noon to participate.

#### **Chamber membership, newsletter ad renewals due**

Chamber memberships and ads in this free, monthly newsletter expired last month, so be part of all the things the chamber is doing and sign up to renew (or join or re-join) now! In addition to the tree lighting event and holiday lighting projects around the community, and the home and business holiday decorating competition, the chamber has spear-headed the history kiosks, community mural, holiday flag displays, veterans' display twice annually on the city hall lawn, the Wildwood Days parade, and much more.

Activities and projects are often done in partnership with other organizations (the city funded half of the mural, the fire department funds the awards in the decorating competition) so they represent a broad cross-section of people, organizations and ideas, and are discussed in monthly meetings that one can attend in person or call into.

Chamber membership remains just \$50 for a business, and \$35 (\$40 couple) for an individual. Many join at higher bronze (\$250), silver (\$500), gold (\$1,000) and platinum (higher yet) levels. Go to the chamber website here to see which those are:

[https://www.riodellscotiachamber.org/search](https://www.riodellscotiachamber.org/search-members/)-members/ If you are on the list, it's time to renew! If not, please consider joining or rejoining!

Ads are just \$10/month for the small size (\$120/year) or \$20 for the large (\$240/year). They appear each month on the insert of this newsletter, of which 650 issues are printed and distributed across three communities and which also are posted each month online. If your ad is there, thank you, and please renew now!

If it is not, please consider placing an  $ad - a$ few spaces remain. And please support those who are advertising to thank them for helping make so many things possible in our area!

You can pay membership/ad renewal with a check (made payable to the Rio Dell/Scotia Chamber of Commerce and mailed to PO Box 95, Rio Dell, CA 95562) or via Venmo or Paypal.

Questions? Call the chamber at 707.506.5081 or email [rdschamber@gmail.com.](mailto:rdschamber@gmail.com)

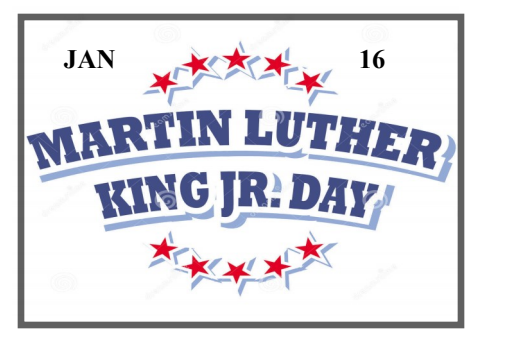

# **HWMA** is Extending the Free Tire Recycling **Program until 2023!**

The Hawthorne Street Transfer Station in Eureka will accept up to nine auto or light truck tires per day at no extra charge. It's ok if they're on rims. No businessgenerated tires please. This program is only for household generated tires.

Call or email us for details:

268-8680 or info@hwma.net

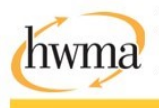

Humboldt Waste Management Authority 1059 W. Hawthome St., Eureka, CA 95501 www.hwma.net

This message is funded by CalRecycle. **CalRecycle** 

#### **Rio Dell-Scotia News**

 Is free of charge, published monthly by the Rio Dell-Scotia Chamber of Commerce and the Rio Dell Community Resource Center. Funded by local businesses and the St. Joseph Health System. 650 copies distributed in Rio Dell, Scotia, and Fortuna. **Deadline for February newsletter copy is January 13 Call the Rio Dell-Scotia Chamber of Commerce at 506-5081 to advertise.** 

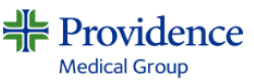

Copyright 2023